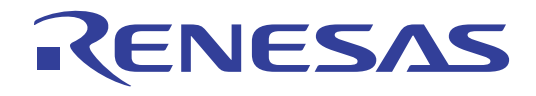

# QB-78K0LX3M

78K0/LE3-M 78K0/LG3-M

User's Manual

**User's Manual** 

ルネサス エレクトロニクス www.renesas.com

Rev.1.00 2010.07

#### ご注意書き

- 1. 本資料に記載されている内容は本資料発行時点のものであり、予告なく変更することがあります。当社製品 のご購入およびご使用にあたりましては、事前に当社営業窓口で最新の情報をご確認いただきますとともに、 当社ホームページなどを通じて公開される情報に常にご注意ください。
- 2. 本資料に記載された当社製品および技術情報の使用に関連し発生した第三者の特許権、著作権その他の知的 財産権の侵害等に関し、当社は、一切その責任を負いません。当社は、本資料に基づき当社または第三者の 特許権、著作権その他の知的財産権を何ら許諾するものではありません。
- 3. 当社製品を改造、改変、複製等しないでください。
- 4. 本資料に記載された回路、ソフトウェアおよびこれらに関連する情報は、半導体製品の動作例、応用例を説 明するものです。お客様の機器の設計において、回路、ソフトウェアおよびこれらに関連する情報を使用す る場合には、お客様の責任において行ってください。これらの使用に起因しお客様または第三者に生じた損 害に関し、当社は、一切その責任を負いません。
- 5. 輸出に際しては、「外国為替及び外国貿易法」その他輸出関連法令を遵守し、かかる法令の定めるところに より必要な手続を行ってください。本資料に記載されている当社製品および技術を大量破壊兵器の開発等の 目的、軍事利用の目的その他軍事用途の目的で使用しないでください。また、当社製品および技術を国内外 の法令および規則により製造・使用・販売を禁止されている機器に使用することができません。
- 6. 本資料に記載されている情報は、正確を期すため慎重に作成したものですが、誤りがないことを保証するも のではありません。万一、本資料に記載されている情報の誤りに起因する損害がお客様に生じた場合におい ても、当社は、一切その責任を負いません。
- 7. 当社は、当社製品の品質水準を「標準水準」、「高品質水準」および「特定水準」に分類しております。また、 各品質水準は、以下に示す用途に製品が使われることを意図しておりますので、当社製品の品質水準をご確 認ください。お客様は、当社の文書による事前の承諾を得ることなく、「特定水準」に分類された用途に当 社製品を使用することができません。また、お客様は、当社の文書による事前の承諾を得ることなく、意図 されていない用途に当社製品を使用することができません。当社の文書による事前の承諾を得ることなく、 「特定水準」に分類された用途または意図されていない用途に当社製品を使用したことによりお客様または 第三者に生じた損害等に関し、当社は、一切その責任を負いません。なお、当社製品のデータ・シート、デ ータ・ブック等の資料で特に品質水準の表示がない場合は、標準水準製品であることを表します。
	- 標準水準: コンピュータ、OA 機器、通信機器、計測機器、AV 機器、家電、工作機械、パーソナル機器、 産業用ロボット
	- 高品質水準: 輸送機器(自動車、電車、船舶等)、交通用信号機器、防災・防犯装置、各種安全装置、生命 維持を目的として設計されていない医療機器(厚生労働省定義の管理医療機器に相当)
	- 特定水準: 航空機器、航空宇宙機器、海底中継機器、原子力制御システム、生命維持のための医療機器(生 命維持装置、人体に埋め込み使用するもの、治療行為(患部切り出し等)を行うもの、その他 直接人命に影響を与えるもの)(厚生労働省定義の高度管理医療機器に相当)またはシステム 等
- 8. 本資料に記載された当社製品のご使用につき、特に、最大定格、動作電源電圧範囲、放熱特性、実装条件そ の他諸条件につきましては、当社保証範囲内でご使用ください。当社保証範囲を超えて当社製品をご使用さ れた場合の故障および事故につきましては、当社は、一切その責任を負いません。
- 9. 当社は、当社製品の品質および信頼性の向上に努めておりますが、半導体製品はある確率で故障が発生した り、使用条件によっては誤動作したりする場合があります。また、当社製品は耐放射線設計については行っ ておりません。当社製品の故障または誤動作が生じた場合も、人身事故、火災事故、社会的損害などを生じ させないようお客様の責任において冗長設計、延焼対策設計、誤動作防止設計等の安全設計およびエージン グ処理等、機器またはシステムとしての出荷保証をお願いいたします。特に、マイコンソフトウェアは、単 独での検証は困難なため、お客様が製造された最終の機器・システムとしての安全検証をお願いいたします。
- 10. 当社製品の環境適合性等、詳細につきましては製品個別に必ず当社営業窓口までお問合せください。ご使用 に際しては、特定の物質の含有・使用を規制する RoHS 指令等、適用される環境関連法令を十分調査のうえ、 かかる法令に適合するようご使用ください。お客様がかかる法令を遵守しないことにより生じた損害に関し て、当社は、一切その責任を負いません。
- 11. 本資料の全部または一部を当社の文書による事前の承諾を得ることなく転載または複製することを固くお 断りいたします。
- 12. 本資料に関する詳細についてのお問い合わせその他お気付きの点等がございましたら当社営業窓口までご 照会ください。
- 注1. 本資料において使用されている「当社」とは、ルネサス エレクトロニクス株式会社およびルネサス エレ クトロニクス株式会社がその総株主の議決権の過半数を直接または間接に保有する会社をいいます。
- 注 2. 本資料において使用されている「当社製品」とは、注 1 において定義された当社の開発、製造製品をいい ます。

1. **製品保証外となる場合**

 $AC$  USB $AC$ ACアメリカのケージを取り込む。<br>インタフェース・サーブル,コミュレーションは、エミュレーション・プローブは通過を通することに関する。 AC ・本製品のGNDとターゲット・システムのGNDに電位差がある状態で本製品とターゲット・システムを接続した

 $2.5$ 

2. **安全上の注意**  $50\quad 60$ ・また、1. **ストールのような場合をする場合に基本をする。上記** 

 $AC$ 

#### QB-78K0LX3M

 $QB-78K0LX3M$ 

- $\bullet$
- $\bullet$
- $\bullet$
- 注意事項

 $\rightarrow$ 

#### QB-78K0LX3M

 $\rightarrow$ 

2 … xxxx xxxxB

- 10 … xxxx
- 16 … xxxxH
- $2$

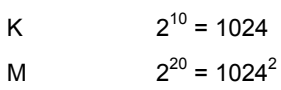

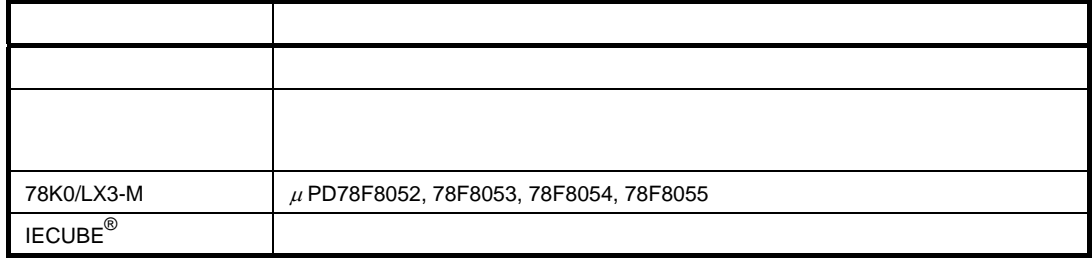

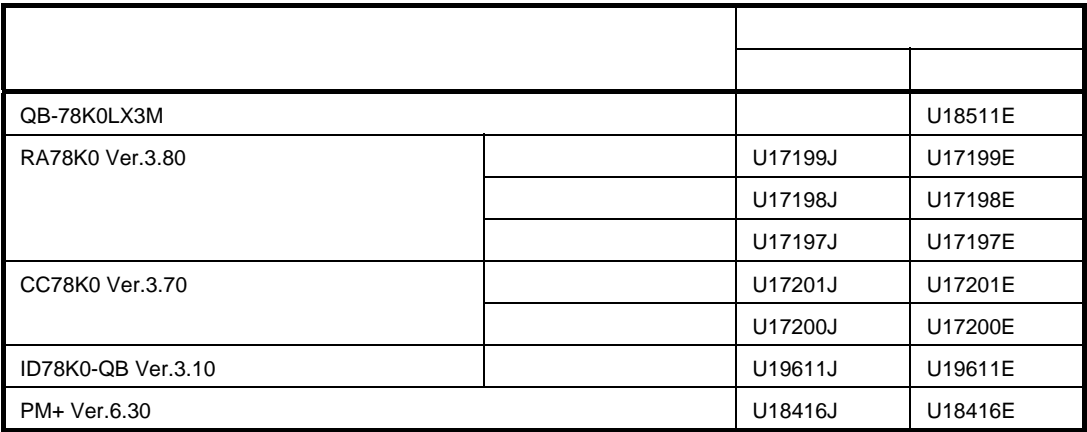

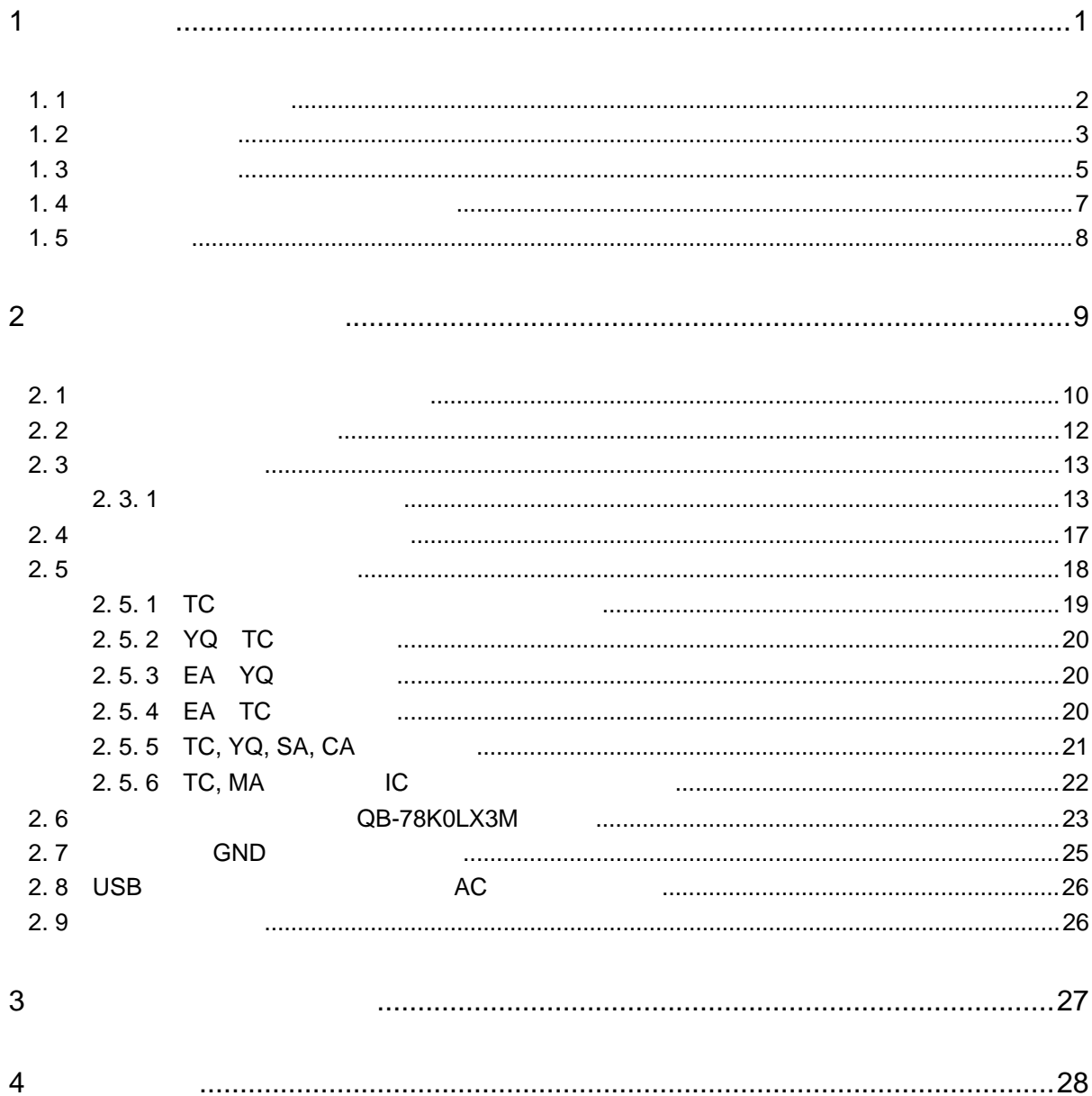

1**章 概 説**

QB-78K0LX3M 78K0/Lx3-M 78K0/Lx3-M

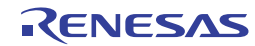

1. 1 **ハードウエア仕様**

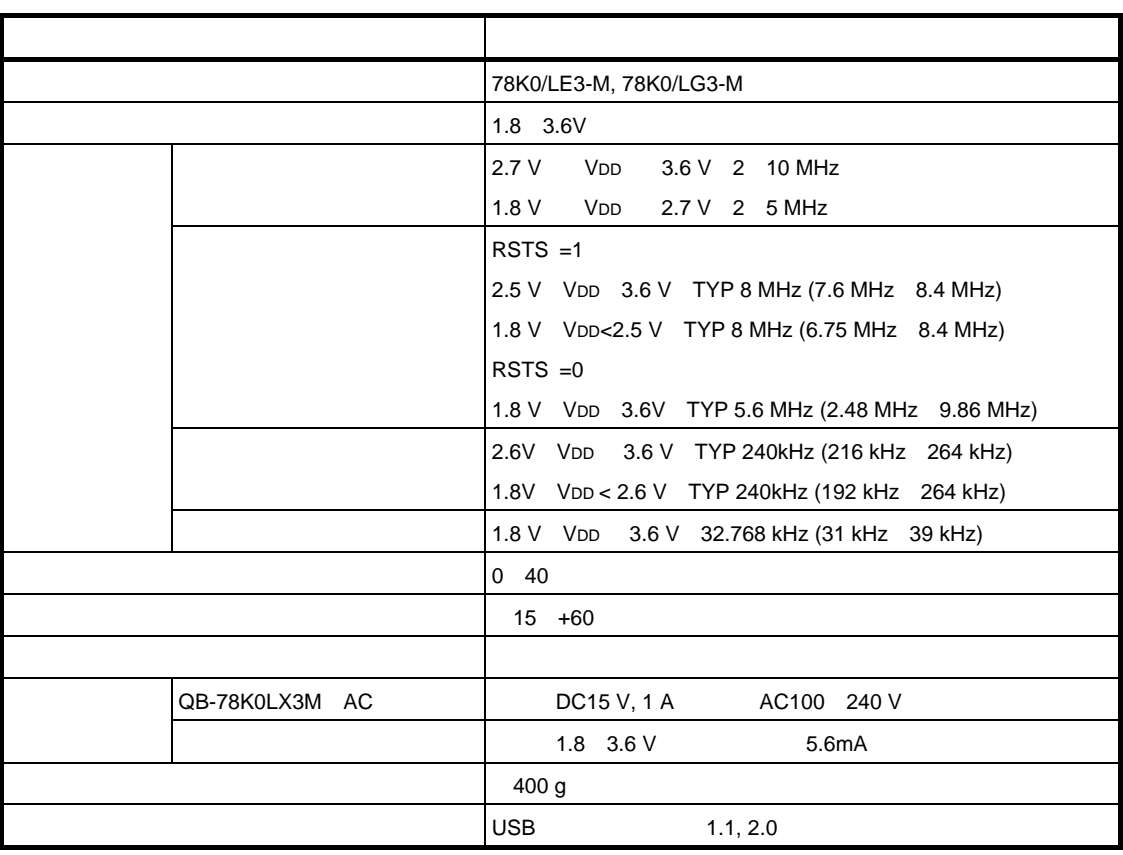

1 1 QB-78K0LX3M

RSTS RCM 7

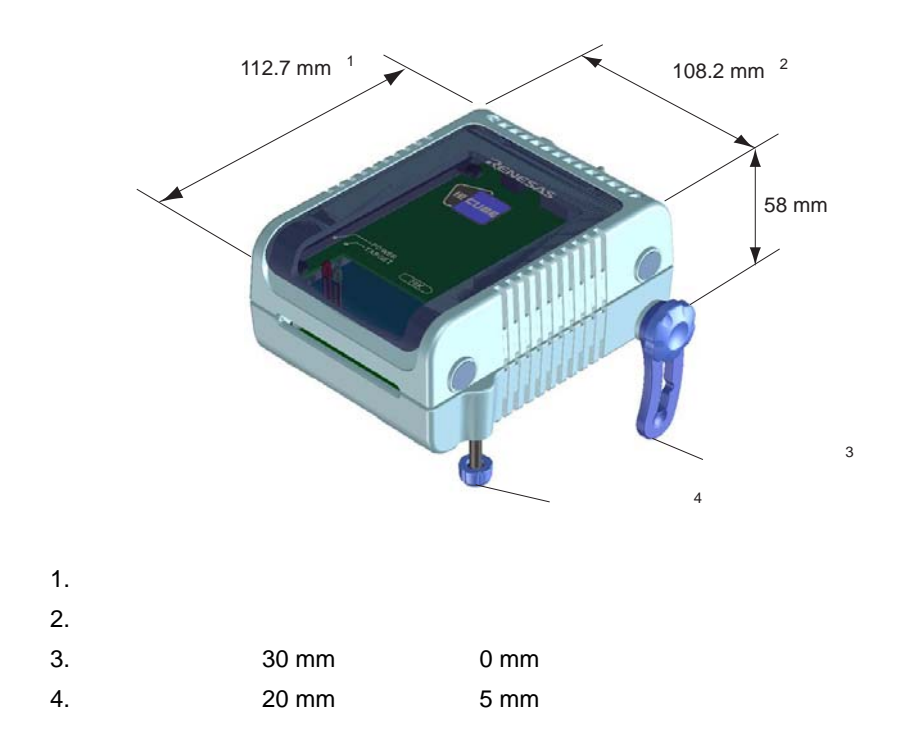

1. 2 **システム仕様**

QB-78K0LX3M

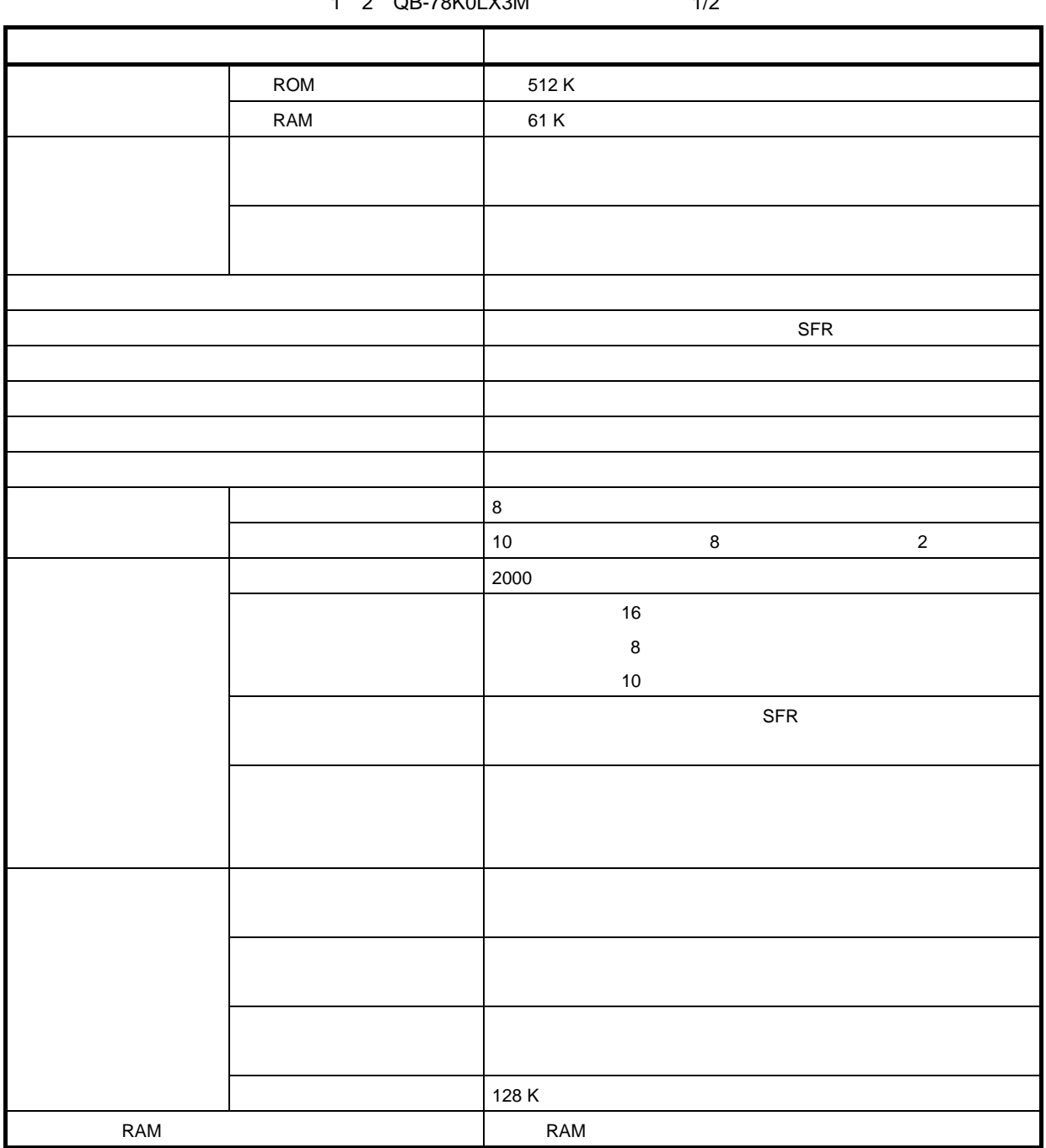

1 2 **OB-78KOLX3M** 1/2

#### 1 2 QB-78K0LX3M 2/2

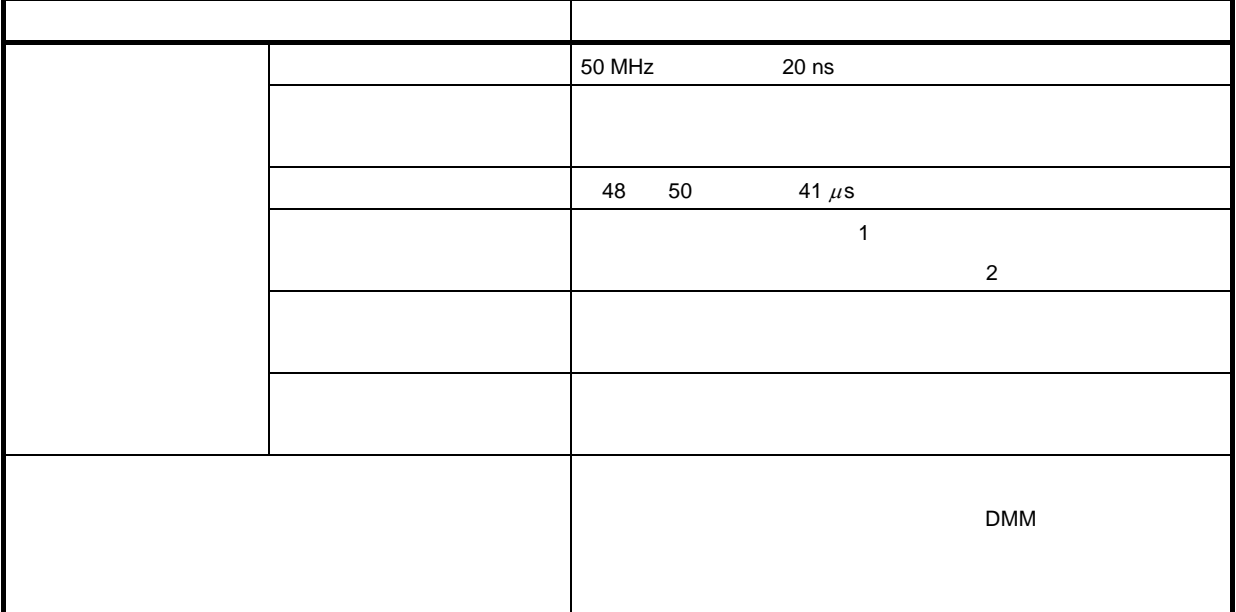

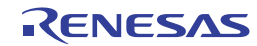

## 1. 3 **システム構成**

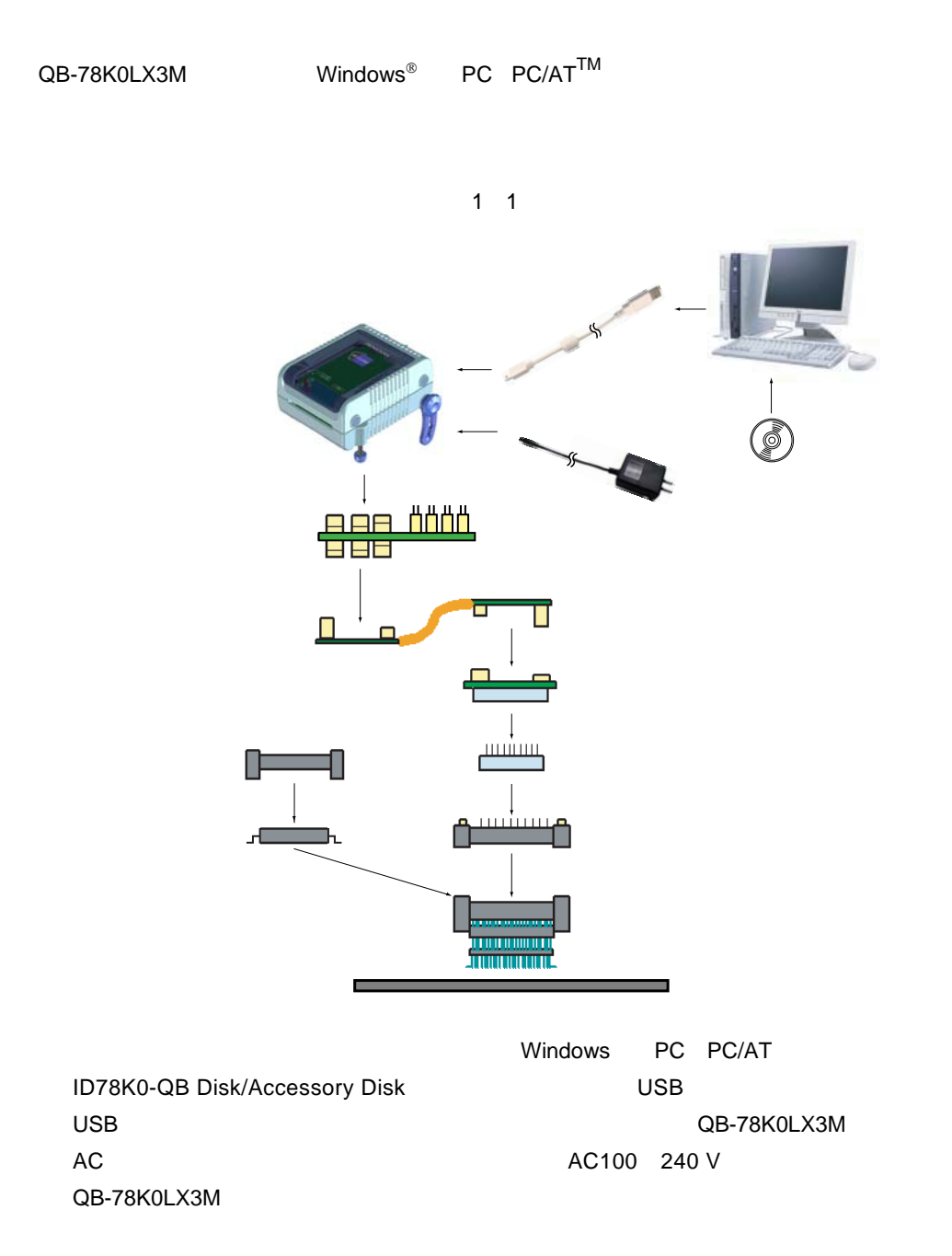

YQコネクタ :ターゲット・コネクタとエクスチェンジ・アダプタを接続する

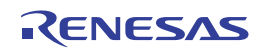

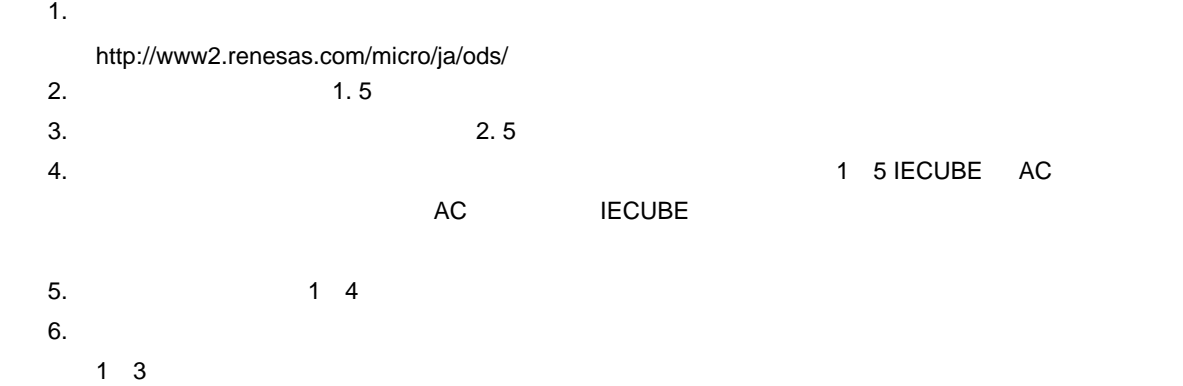

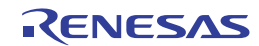

## 1. 4 **対象デバイスごとのシステム構成**

QB-78K0LX3M

1 3 **対象デバイスごとのアダプタ/コネクタ一覧**

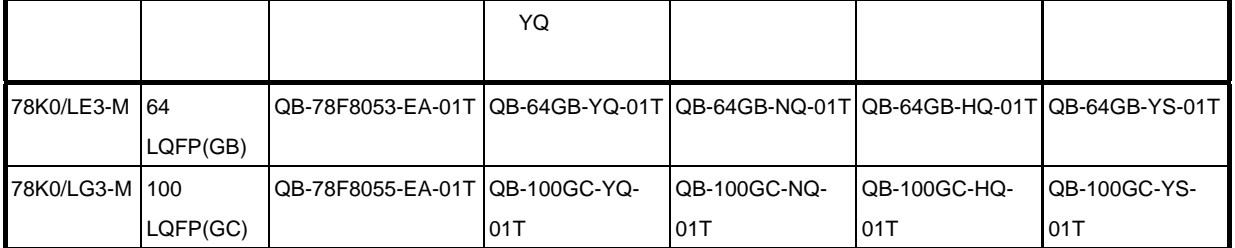

1 4 **共通プローブ/アダプタ一覧**

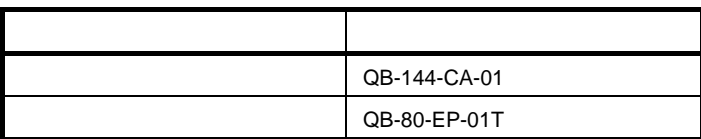

 $YQ$  $1.5$ 

http://www2.renesas.com/micro/ja/development/asia/Emulator/IE/iecube.html

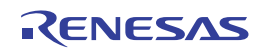

## 1. 5 **梱包内容**

QB-78K0LX3M

QB-78K0LX3M-ZZZ

- 1 QB-78K0LX3M
- 2 AC
- 3 USB 2 m
- 
- $4$
- 5 ID78K0-QB Disk CD-ROM
- 6 Accessory Disk CD-ROM
- 7 IECUBE
- 8 : et al. (2010)
- 9 QB-MINI2

#### QB-78K0LX3M-T100GC

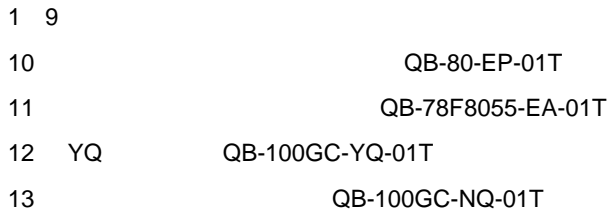

#### QB-78K0LX3M-T64GB**の添付品**

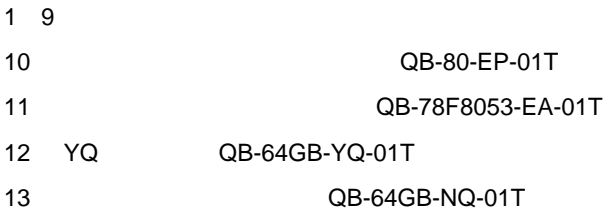

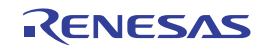

2**章 セットアップの手順**

クロックの位置については2. 1 **ハードウエア各部の名称と機能**を参照してください。

QB-78K0LX3M

発振器の実装が必要な場合,2. 2 **アクリル板の取り外し** 2. 3 **クロックの設定**を参照してください。 **2. 4**  $\blacksquare$ 2. 5 **コネクタ類の実装,接続**を参照してください。 USB**インタフェース・ケーブル,**AC**アダプタの接続** 2. 8 USB**インタフェース・ケーブル,**AC**アダプタの接続**を参照してください。 **ターゲット・システムと**QB-78K0LX3M**の接続** 2. 6 **ターゲット・システムと**QB-78K0LX3M**の接続**を参照してください。

**2. 9 EXECUTE EXECUTE** 

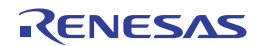

## 2. 1 **ハードウエア各部の名称と機能**

#### 2 1 QB-78K0LX3M

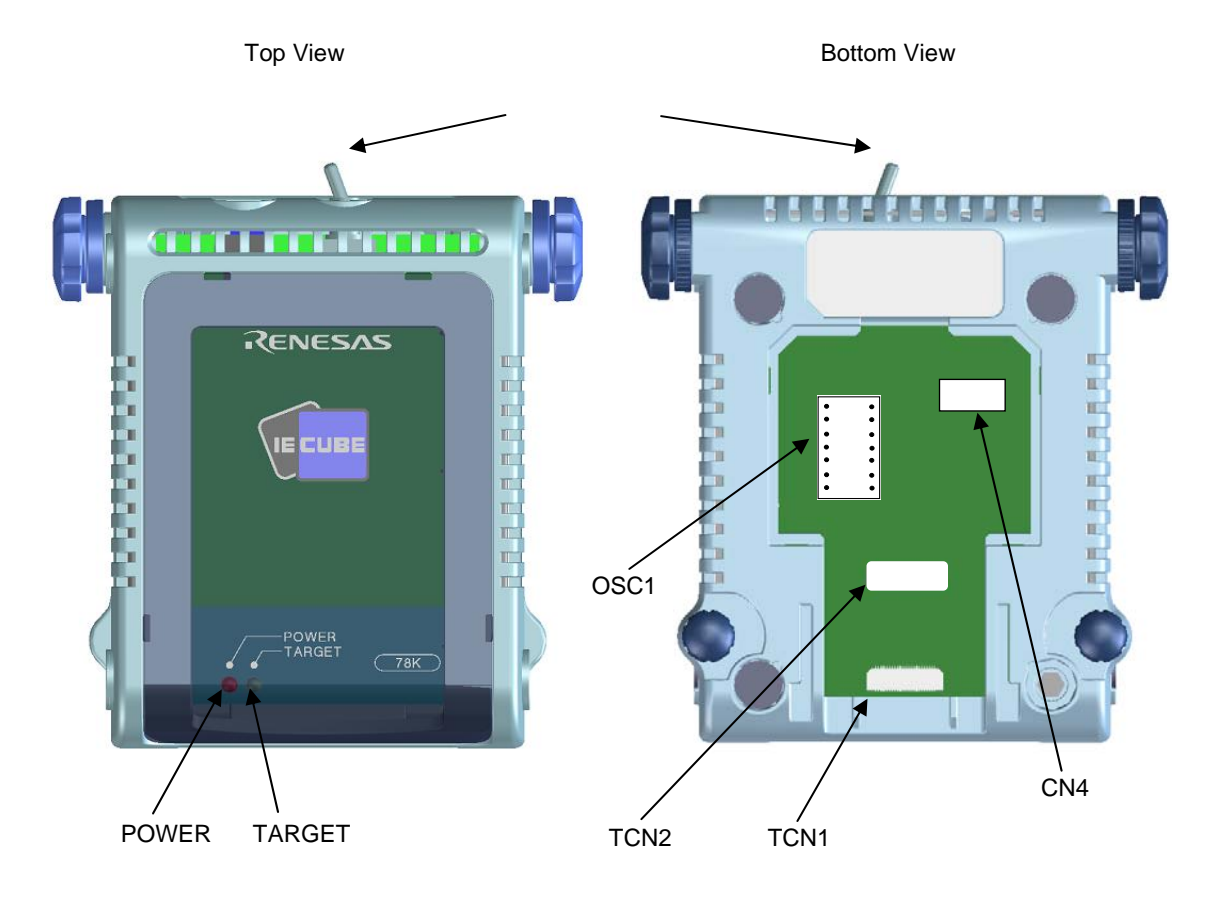

Side View

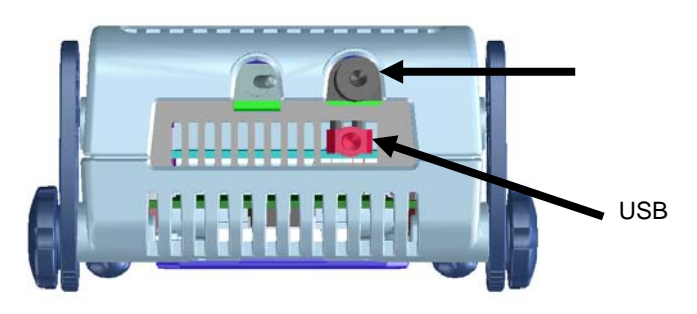

- 1 TCN1, TCN2
- 2 OSC1
- 3 CN4
- 4 POWER**(赤色の**LED QB-78K0LX3M LED

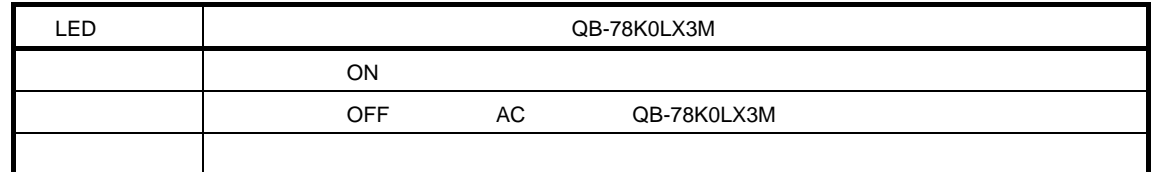

5 TARGET LED

ターゲット・システムの電源が投入されているかどうかを表示するLEDです。

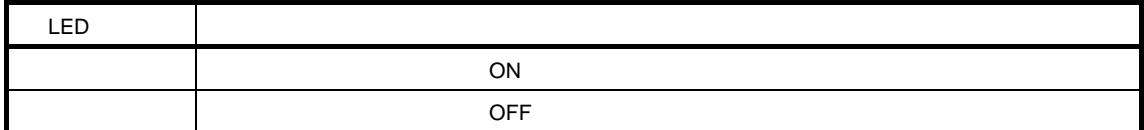

6**)電源スイッチ**

QB-78K0LX3M OFF

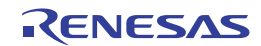

## **2.** 2

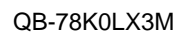

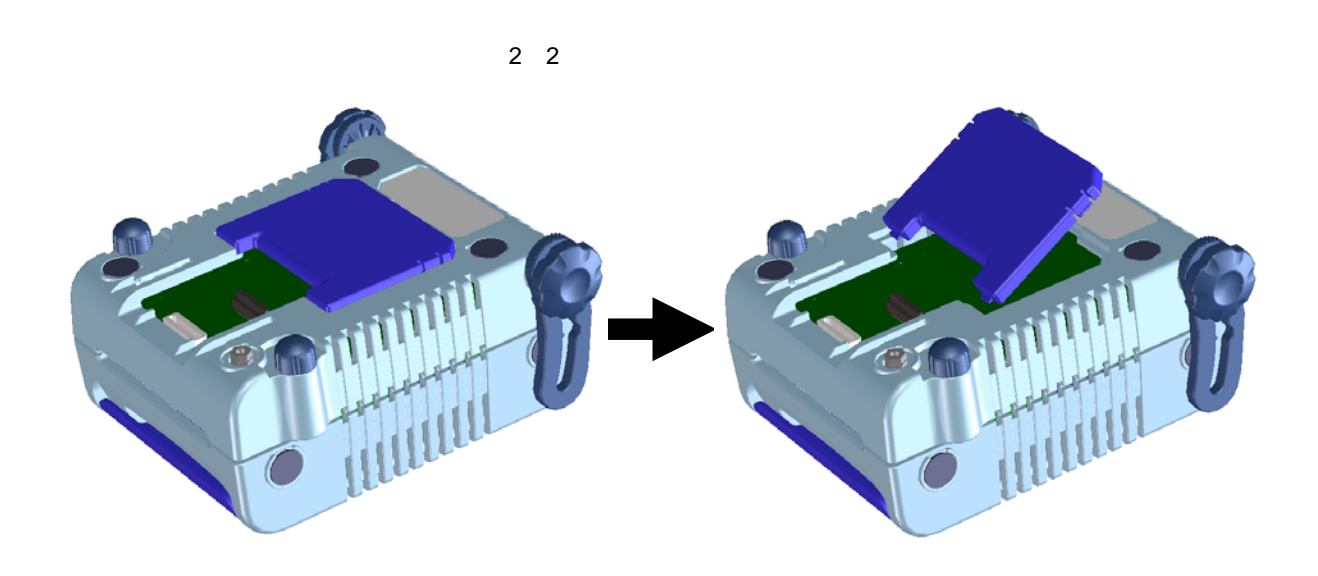

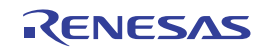

## 2. 3 **クロックの設定**

2. 3. 1 **クロック設定の概要**

 $\overline{4}$ 

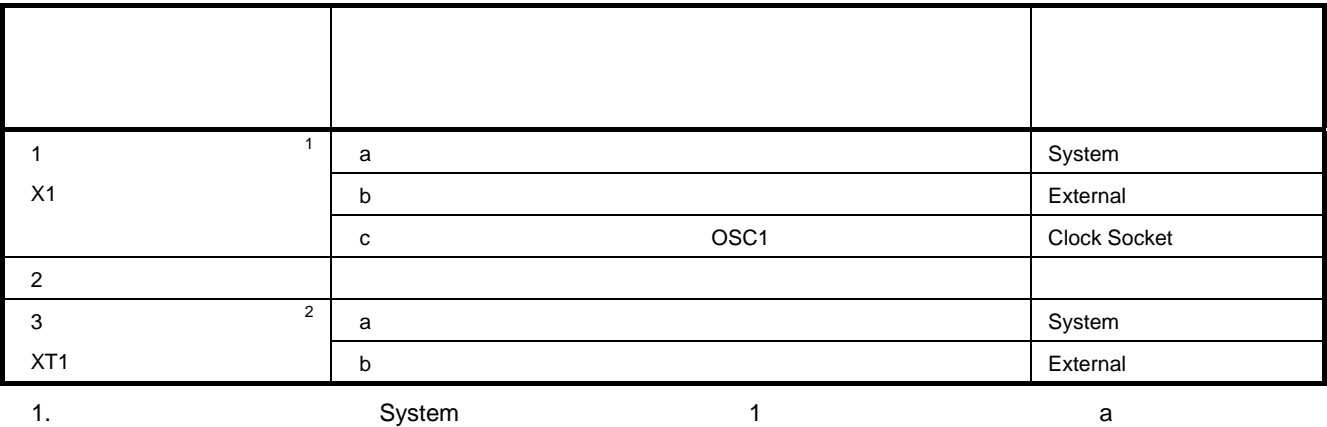

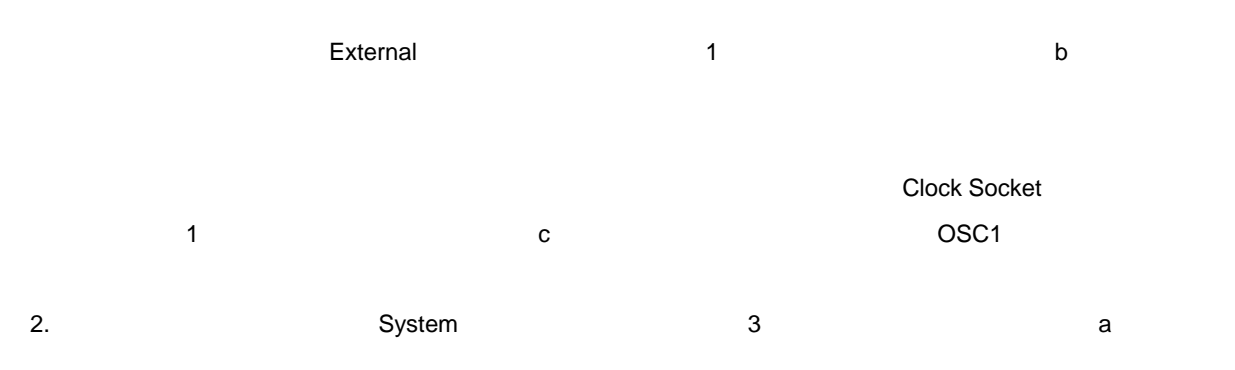

を供給してください( 3**)サブシステム・クロック** b**)ターゲット・システム上からクロック(方形波)**

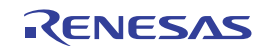

1**)高速システム・クロック**

2 1 **高速システム・クロックの設定一覧**

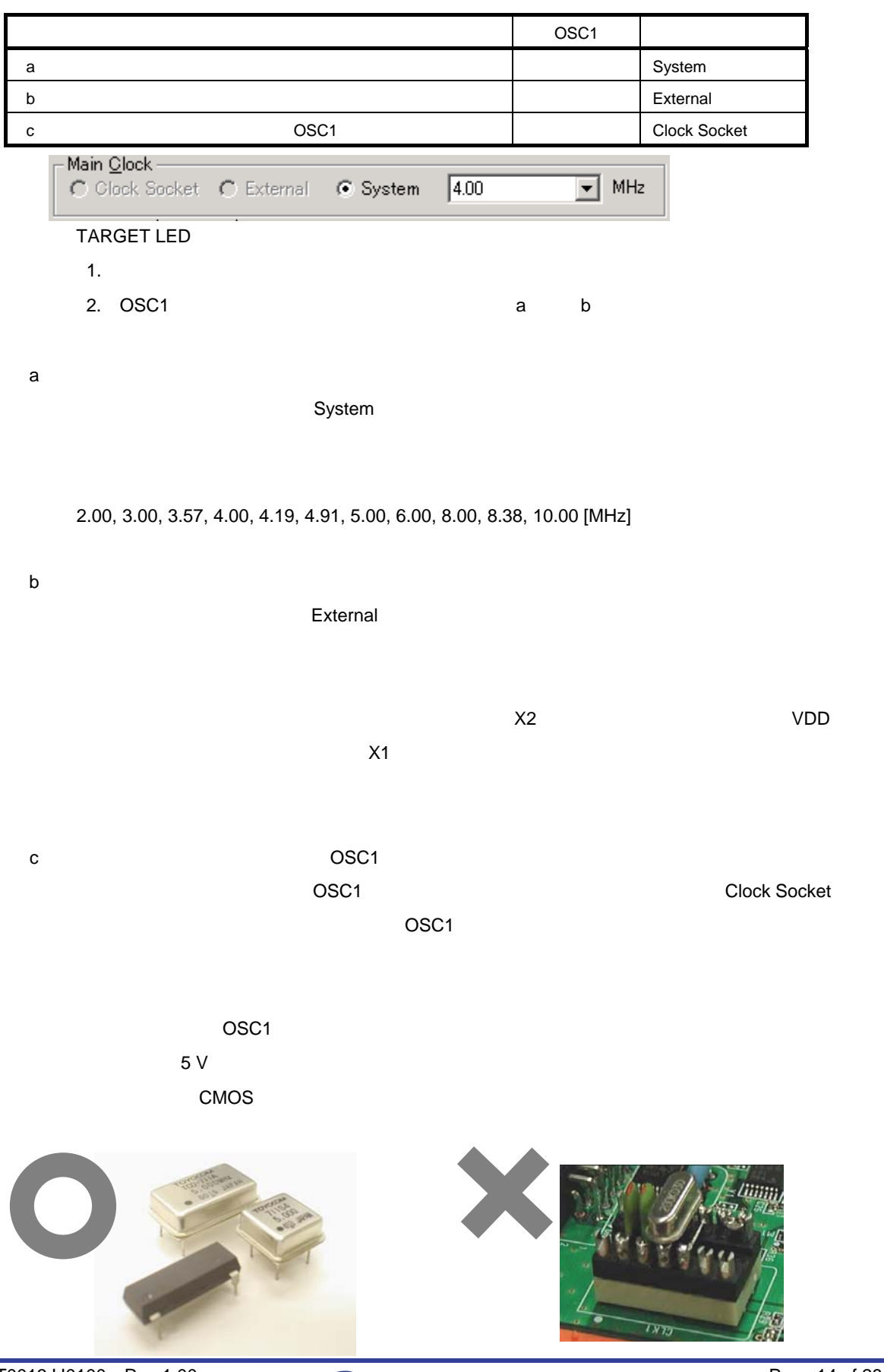

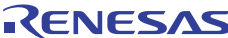

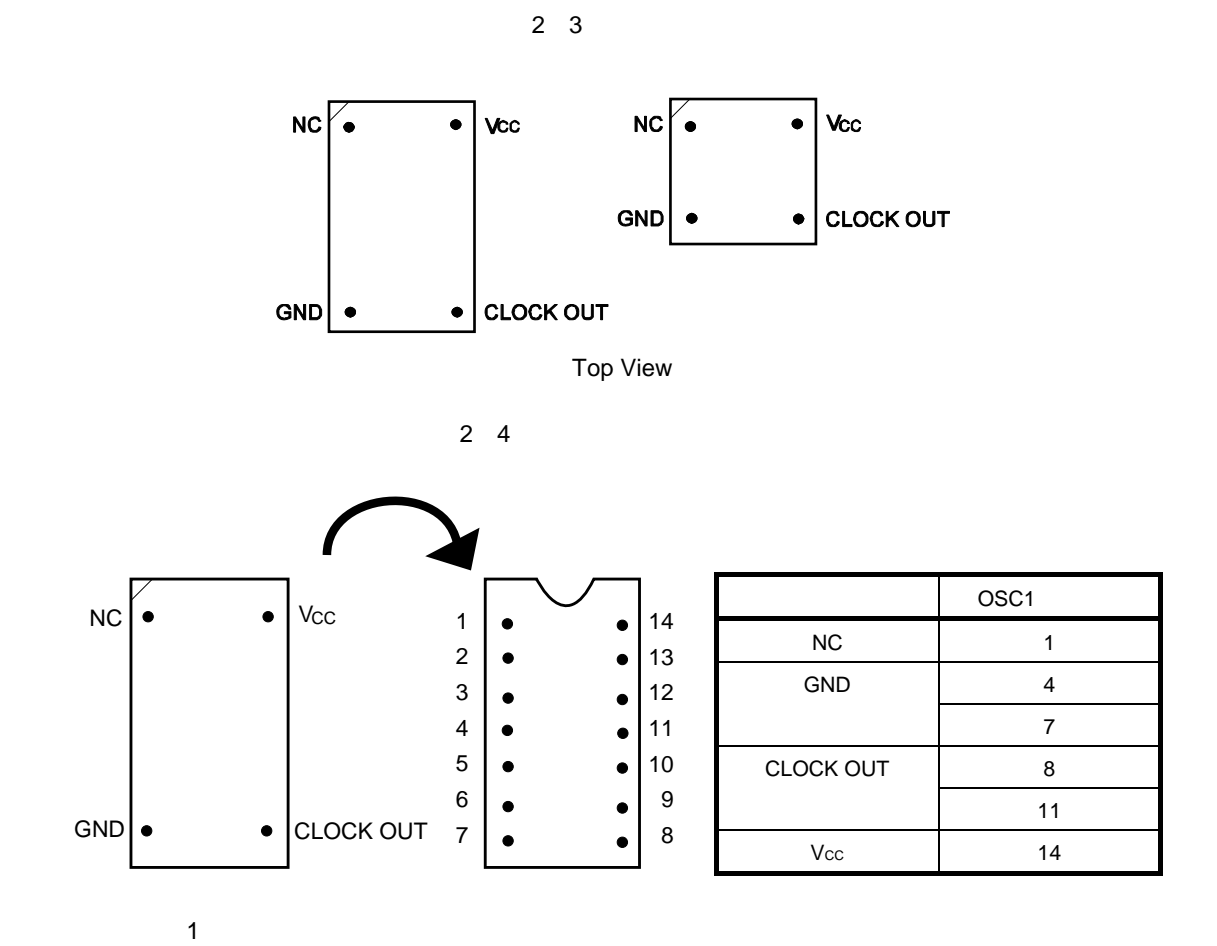

2**)高速内蔵発振クロック**

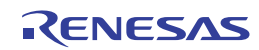

使用するクロックの種類 デバッガ上の設定 a) and the system of the system of the system of the system of the system of the system of the system of the system of the system of the system of the system of the system of the system of the system of the system of the s b) 8. Alternal external external external external external external external · Sub Clock (Peripheral) C External @ System  $32.768$  $\overline{\blacksquare}$  KHz **TARGET LED** a**)エミュレータ内部で生成しているクロックを使用する**  $S$ ystem $\sim$ 32.768 [kHz] 38.400 [kHz]  $SW1$  2-5 2 5 SW1  $\begin{array}{c}\n\begin{array}{c}\n\sqrt{5} \\
\hline\n\end{array}\n\end{array}\n\quad\n\begin{array}{c}\n\begin{array}{c}\n\sqrt{5} \\
\hline\n\end{array}\n\end{array}\n\end{array}$ \n $\begin{array}{c}\n\text{External} \\
\text{XT1}\n\end{array}$ b**)ターゲット・システム上からのクロック(方形波)を使用する** このときデバッガ上では,「External」を選択してください。ターゲット・システムから入力してい  $\times$ T2 $\times$  $X$ T1 $\alpha$ 

2 2 **サブシステム・クロックの設定一覧**

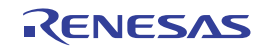

 $SW1$  and  $2-6$ 

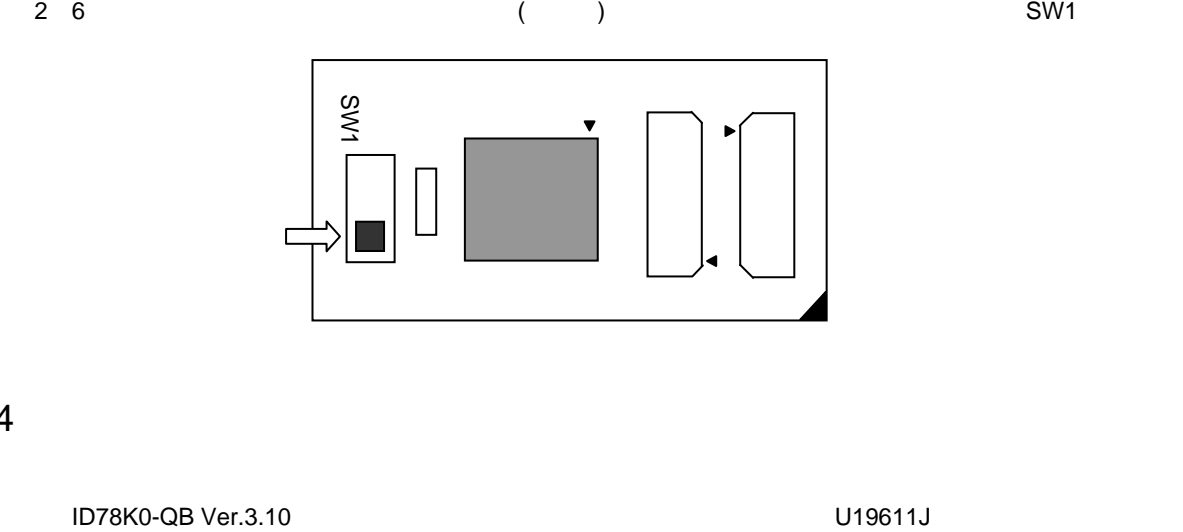

2. 4 **ソフトウエアのセットアップ**

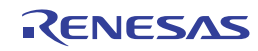

## 2. 5 **コネクタ類の実装,接続**

## QB-78K0LX3M QB-78K0LX3M OFF

TC:ターゲット・コネクタ

- YQ YQ
- EA
- MA
- CA
- SA

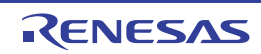

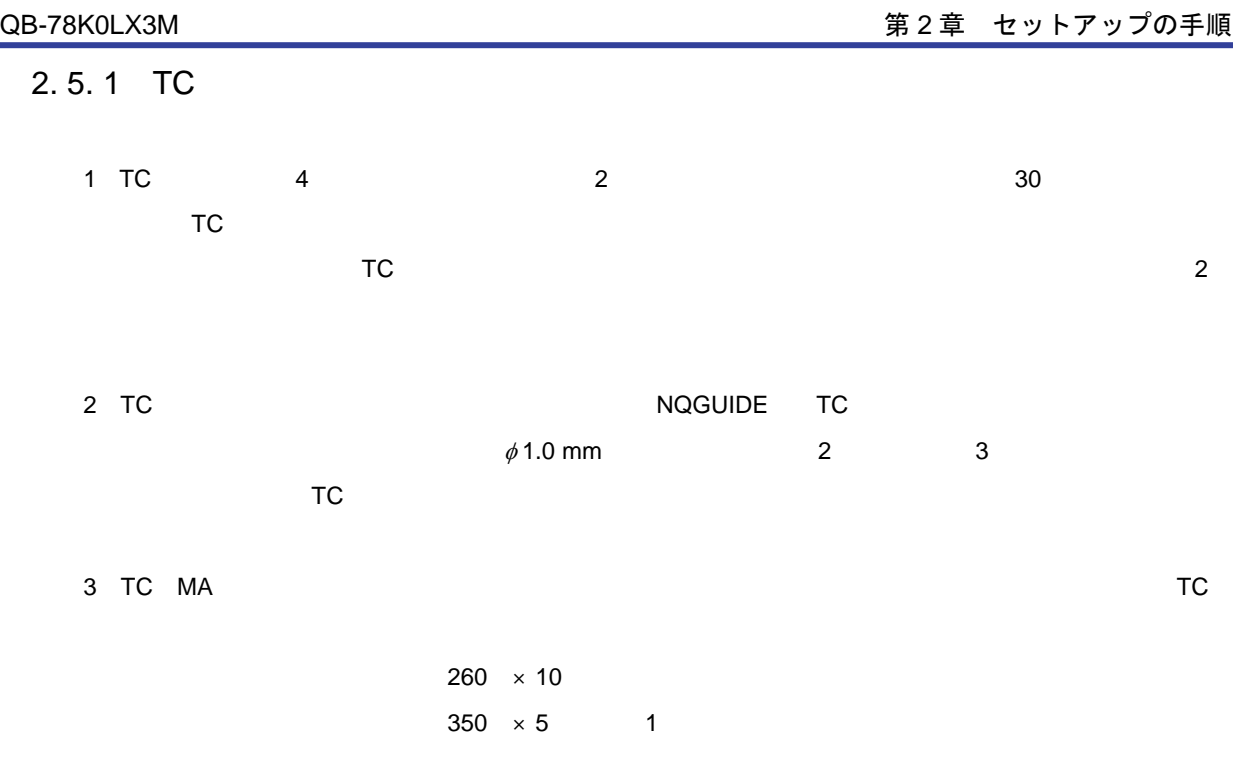

 $4$ 

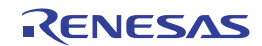

### 2. 5. 2 YQ TC

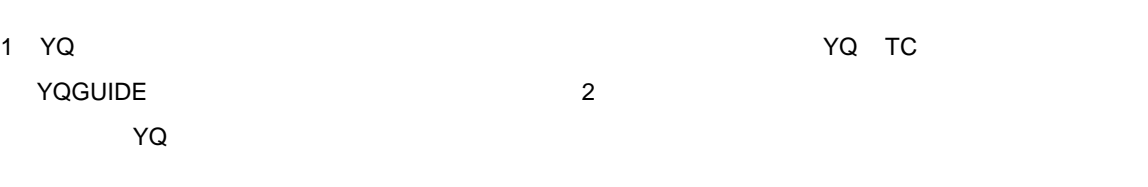

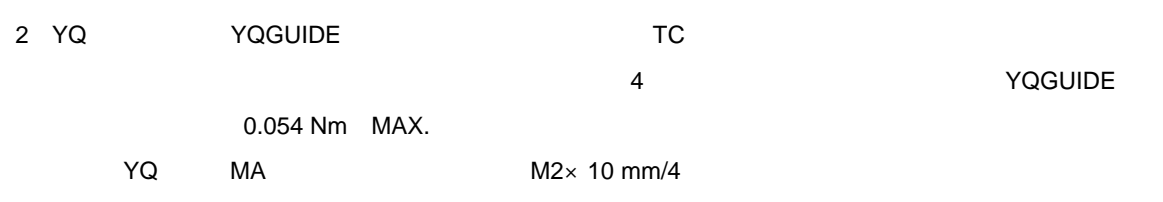

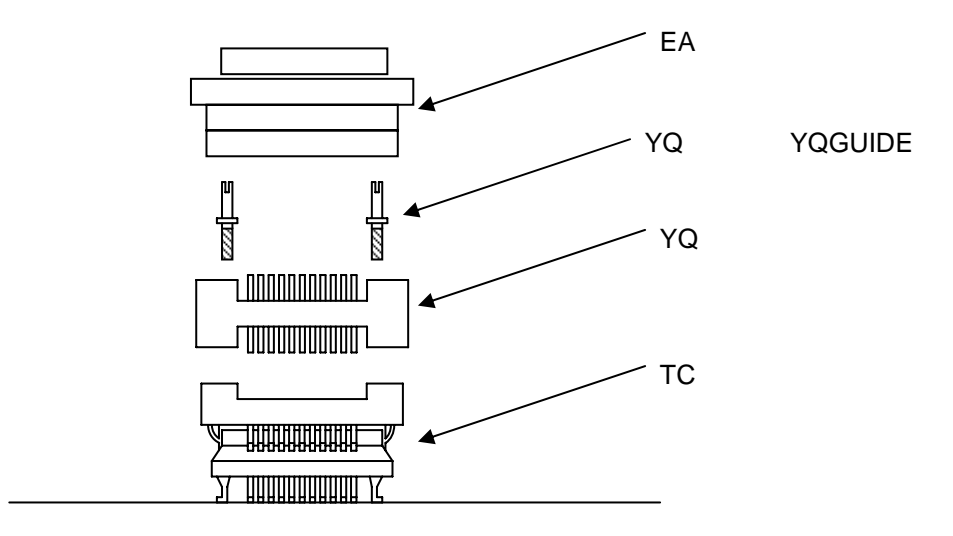

### 2.5.3 EA YQ

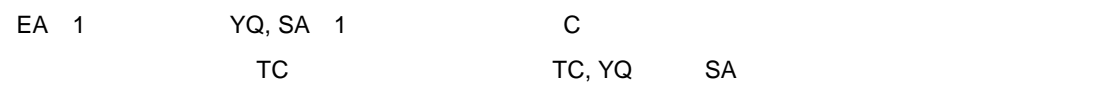

YQ SA , EA

#### 2.5.4 EA TC

EA 1 TC 1 1

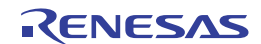

2. 5. 5 TC, YQ, SA, CA 1 TC  $\sim$ 2 YQ ということになっている。これにはなおいことではない。これにはないことになっている。なお、TCにはないことにはないことになっている。なお、TCにはないことがないことがないことがないことがないこ 3 TC to the YQ to the 1 and the 1 and the 1 and the 1 and the 1 and the 1 and the 1 and the 1 and the 1 and the 1 and the 1 and the 1 and the 1 and the 1 and the 1 and the 1 and the 1 and the 1 and the 1 and the 1 and the 4 0.054 Nm MAX.  $1$ うじていることがあります。また、YQとなることがあります。また、YQ  $4 \qquad \phi$  2.3 mm  $\phi$  3.3 mm  $\phi$  3.8 mm  $\phi$  4.3 mm 4 YQ, SA SOLO しゃくりょうしゃ YQ マンセントリスト YQ  $\sim$ ( $\sim$ 4 $\sim$ TC YQ YQGUIDE YQ 2.3 mm SA 88 O.054 Nm MAX. 5 TC, YQ, SA 6 TC/IC/YQ 7 TC/YQ  $8$ 9)ケースを50℃以上の場所に長時間放置すると,まれに変形する場合がありますので,40℃以下の直射日 10 TC, YQ, SA NQPACK http://www.tetc.co.jp/ 11 CA CA スプション IECUBE IECUBE IECUBE CA上のピンは,各デバイスのピン配列に対応していません。そのためご使用されるデバイスに合わせ **URL DRE** http://www2.renesas.com/micro/ja/development/asia/Emulator/IE/qb-144-ca-01.html

12 TC  $\overline{C}$ 

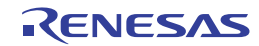

# 2. 5. 6 TC, MA IC 1 IC  $\blacksquare$ 2 IC SO ICU  $3$  TC  $\overline{C}$ 1)~(3)を確認したあと,IC TCへ装着します。さらにMAを装着します。 4 MA 4 M2×6 mm 0.054 Nm MAX.  $MA$  $5$ 6)上記(5)のあとも起動しにくい場合は,(1)~(3)を再度確認してください。 7 MA $\,$ 8 TC 2 TC

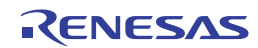

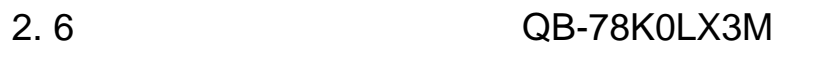

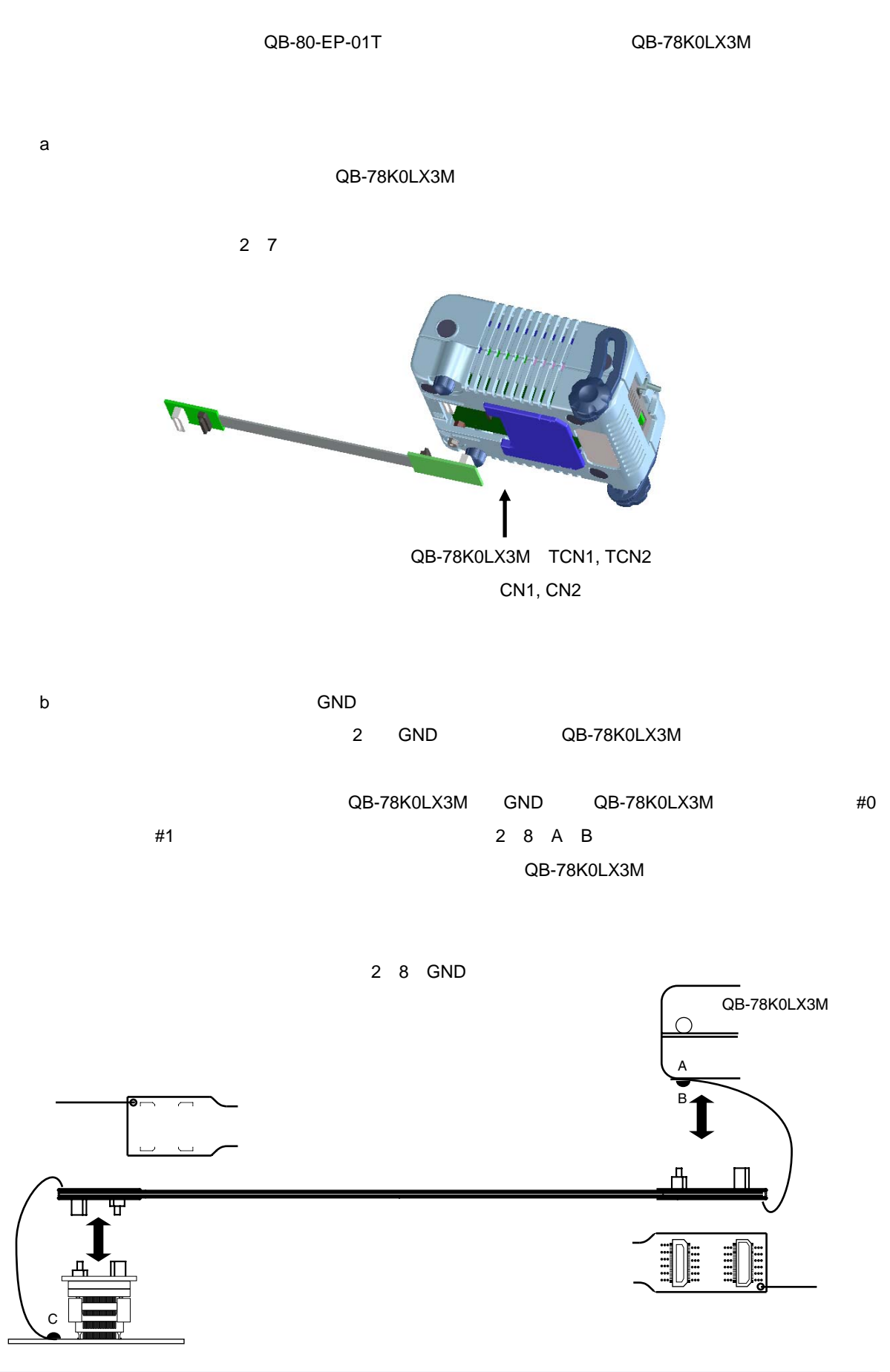

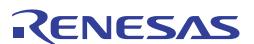

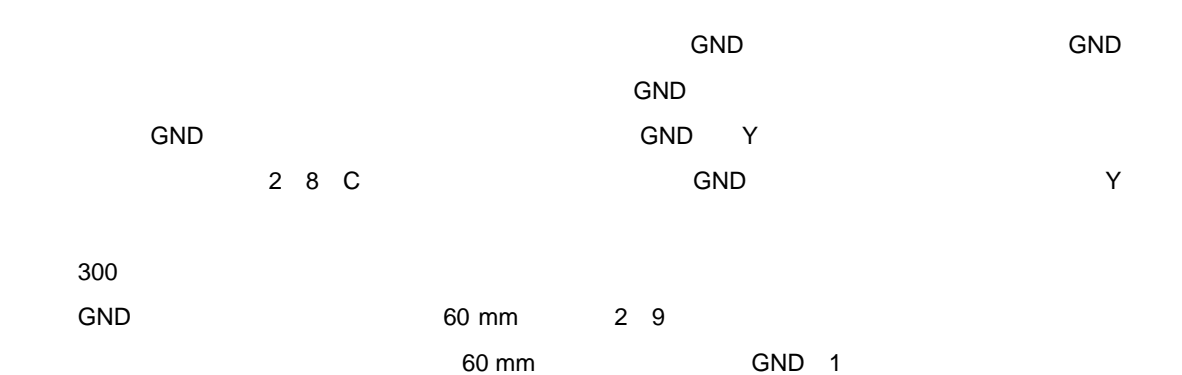

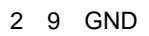

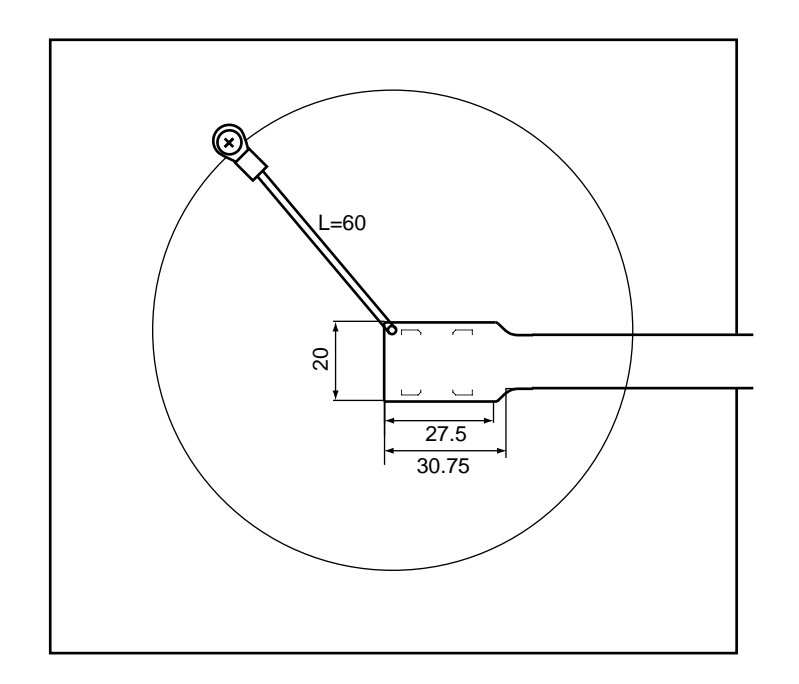

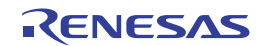

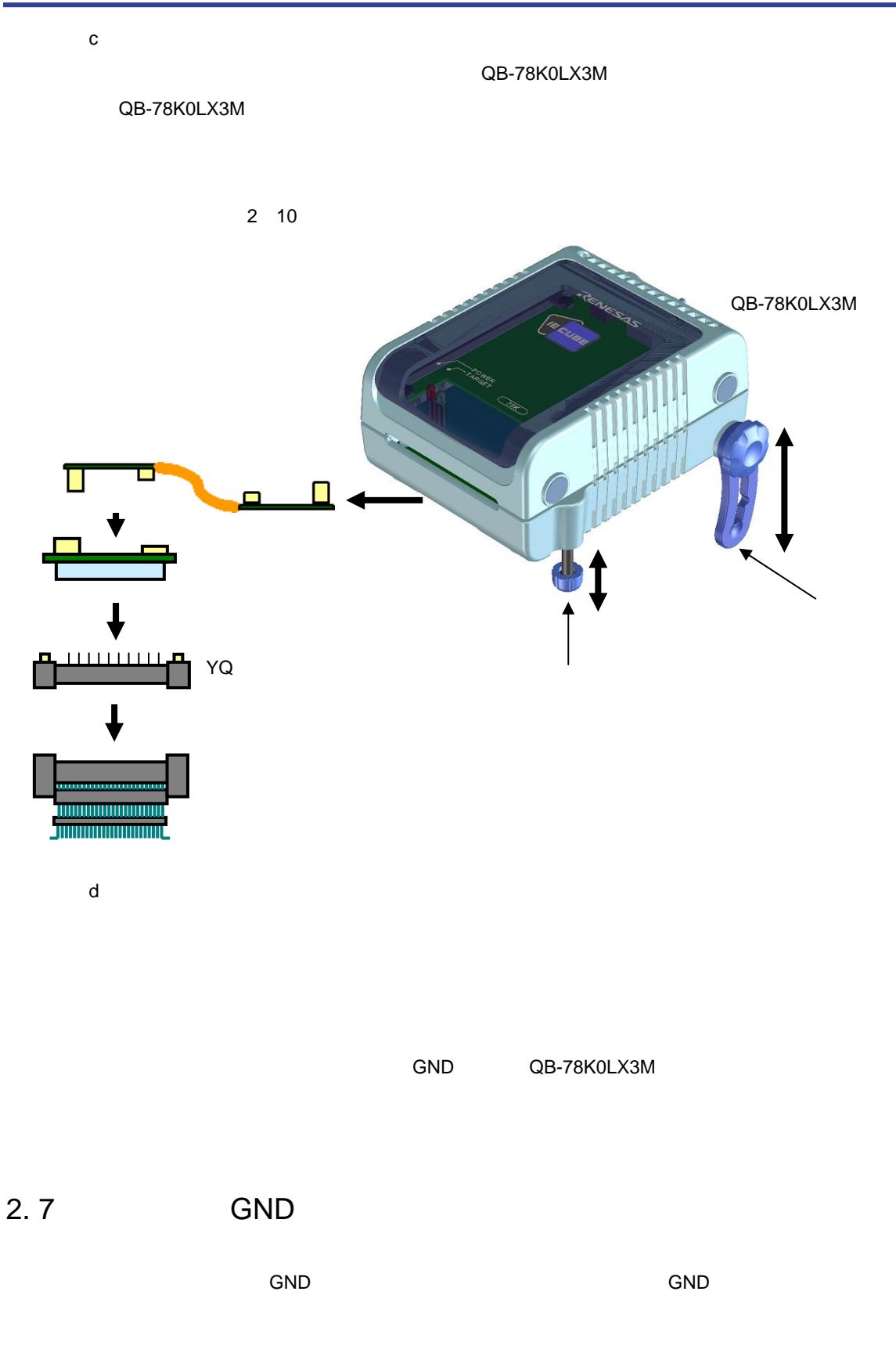

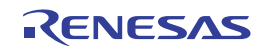

## 2. 8 USB**インタフェース・ケーブル,**AC**アダプタの接続**

QB-78K0LX3M USB USB USB QB-78K0LX3M USB QB-78K0LX3M AC QB-78K0LX3M

QB-78K0LX3M 2 11

2 11 **コネクタ位置**

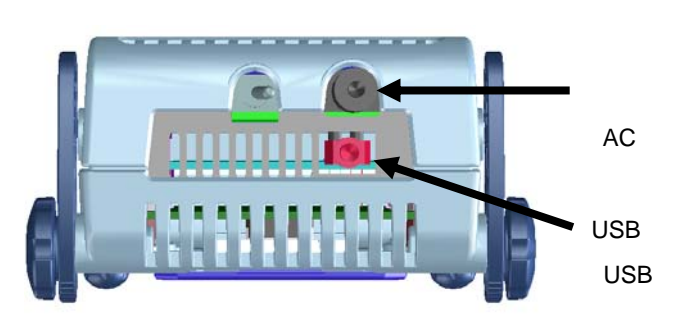

・電源投入時 ・電源切断時

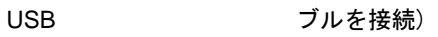

2. 9 **電源投入と切断**

QB-78K0LX3M

QB-78K0LX3M

 $QB-78K0LX3M$ 

R20UT0013JJ0100 Rev.1.00 <br> **RENESAS** Page 26 of 28 2010.07.23

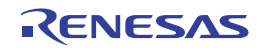

3**章 製品出荷時の設定一覧**

QB-78K0LX3M 3 1

3 1 QB-78K0LX3M

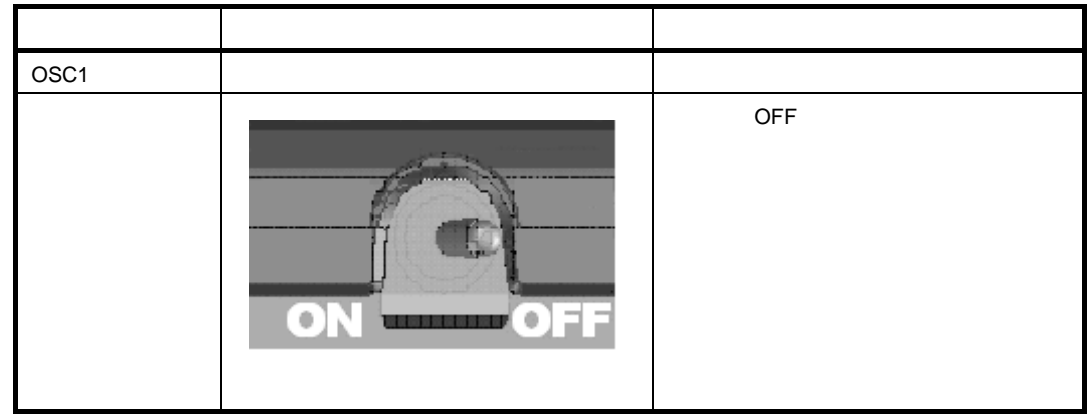

 $SW1$  3-2

3 2 **エクスチェンジ・アダプタ出荷時の設定一覧**

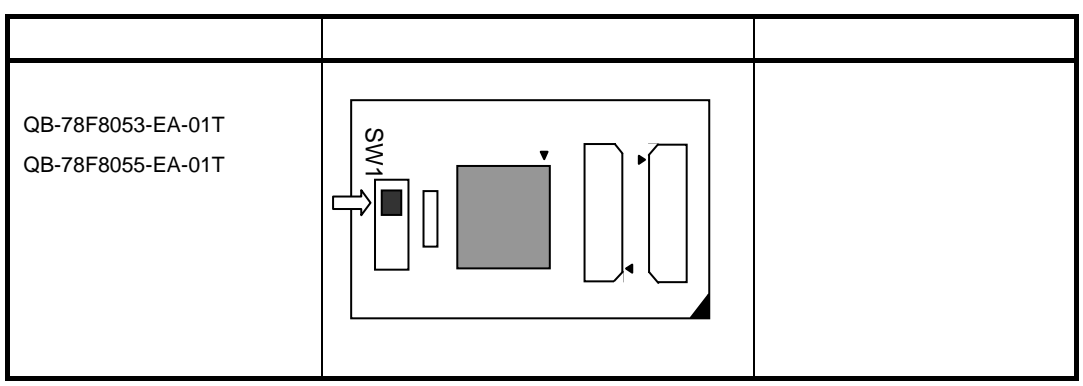

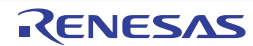

4**章 注意事項** 

**ODD, EVDD AVREF AND AND AVREF** ○ターゲット・システム, IECUBE, IECUBE, IECUBE, IECUBE, IECUS, IECUS, IECUS, IECUS, IECUS, IECUS, IECUS, IECUS, IECUS, IE  $\blacksquare$  $\blacksquare$  is the contract of the contract of the contract of the IECUBE is the state  $\blacksquare$ 

RTC温度補正回路については,IECUBEでエミュレーションできません。オンチップ・デバッグで評価を行って  $\mathsf{POC}$  and  $\mathsf{POC}$  and  $\mathsf{C}$  and  $\mathsf{RUN}$ 

 $\chi$ 2, XT2

IMS, IXS

 $LVI$ 

 $\mathcal{A}$ 

(  $\qquad \qquad$  )

LVI (VDD EXLVI )

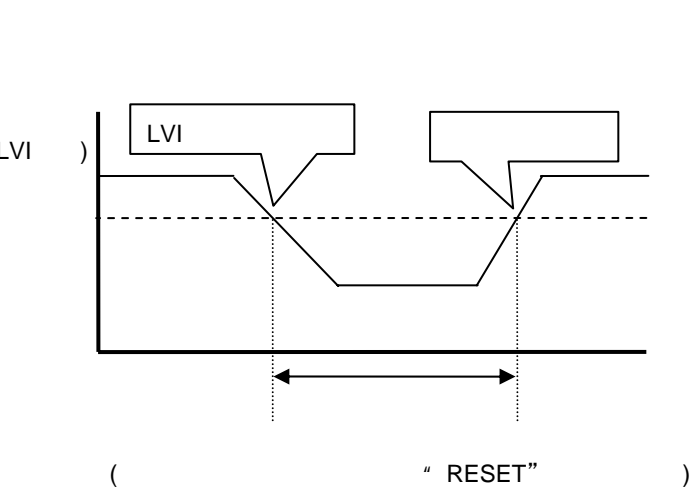

R20UT0013JJ0100 Rev.1.00  $\mathcal{P}$ CNICSAS Page 28 of 28 2010.07.23

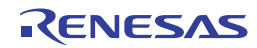

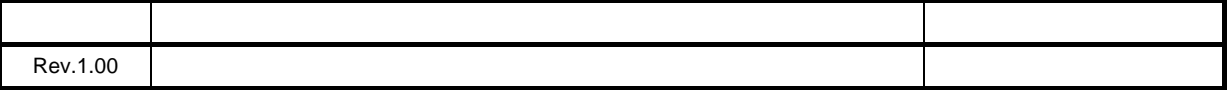

#### QB-78K0LX3M ユーザーズマニュアル

- 発行年月日 2010 年 7 月 23 日 Rev.1.00
- 発行 ルネサス エレクトロニクス株式会社 〒211-8668 神奈川県川崎市中原区下沼部 1753

# RENESAS

ルネサスエレクトロニクス株式会社

http://www.renesas.com

■営業お問合せ窓口

ルネサス エレクトロニクス販売株式会社 〒100-0004 千代田区大手町2-6-2(日本ビル) ※営業お問合せ窓口の住所・電話番号は変更になることがあります。最新情報につきましては、弊社ホームページをご覧ください。

■技術的なお問合せおよび資料のご請求は下記へどうぞ。<br>──総合お問合せ窓口:http://japan.renesas.com/inquiry

© 2010 Renesas Electronics Corporation. All rights reserved. Colophon 1.0

QB-78K0LX3M

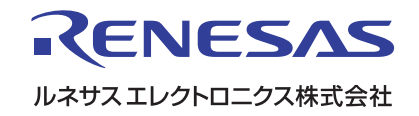